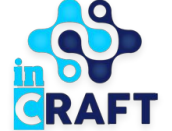

# **Қызметкерлерге арналған нұсқаулық**

ЖАСАМПАЗ ҰЛТТЫҢ ҰТЫМДЫ ШЕШІМДЕРІ

SmartNation

Күнтізбелік - тақырыптық жоспар

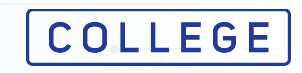

## **Күнтізбелік-тақырыптық жоспар құру**

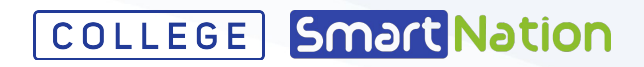

Күнтізбелік-тақырыптық жоспарды (бұдан әрі КТЖ) құру үшін "**Білім беру процесі**" мәзіріндегі "**Күнтізбеліктақырыптық жоспарлар**" бөліміне өту қажет. "**Қосу**" батырмасын басып, келесі жолдарды толтырыңыз:

- $\bullet$  Атауы;
- Семестр;
- Пән;
- Біліктілігі;
- Таңдалған біліктілік бойынша топ (-тар) ;
- Оқытушы (егер КТЖ оқытушы өзінің жеке кабинетінен құратын болса, бұл тармақ толтырылмайды).
- Сағат саны:
- Кредиттер саны.

Сызықтық оқыту үшін "Кредиттер саны" жолында 0-ді көрсетуге болады.

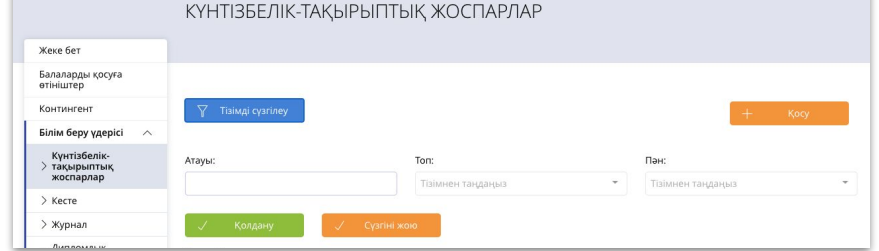

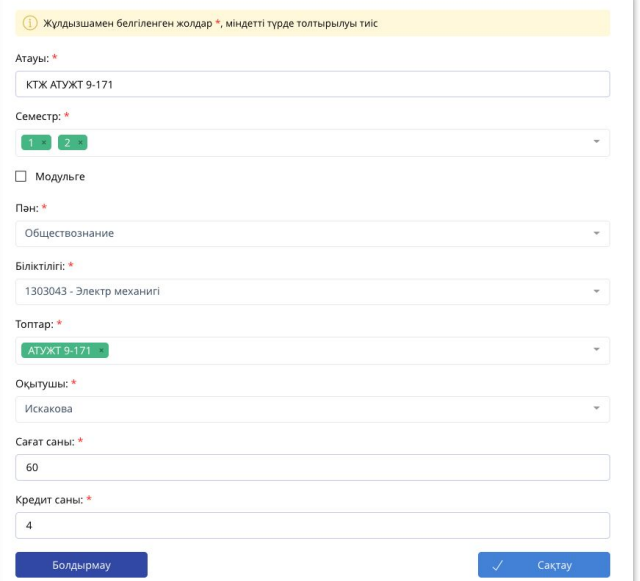

## **Тақырып қосу**

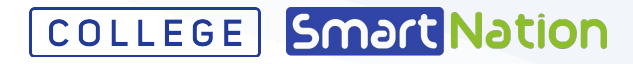

Құрылған КТЖ-да тақырыпты қосу үшін "**+ Қосу** " батырмасын басып, міндетті жолдарды толтыру қажет:

- Тақырып атауы;
- Сабақ күні;
- Осы тақырыпқа бөлінген сағат саны;
- Сабақ типі.

Сақтау үшін "**Растау**" батырмасын басыңыз. Әрі қарай, қалған тақырыптарды дәл осылай қоса аласыз..

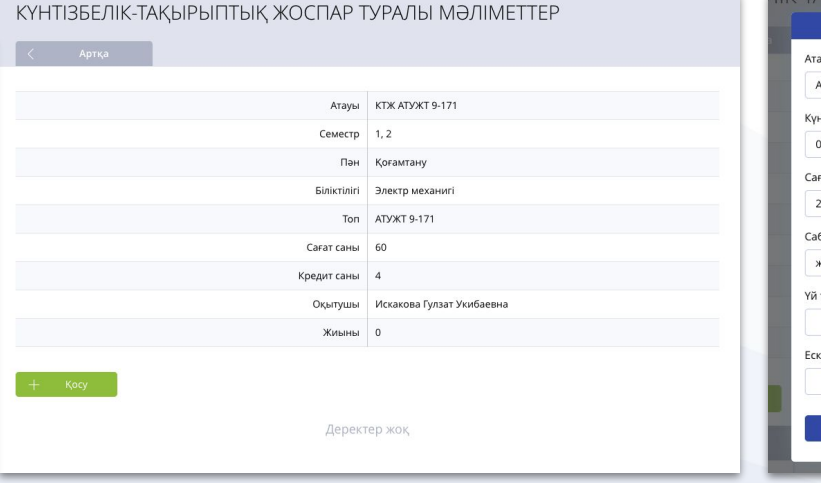

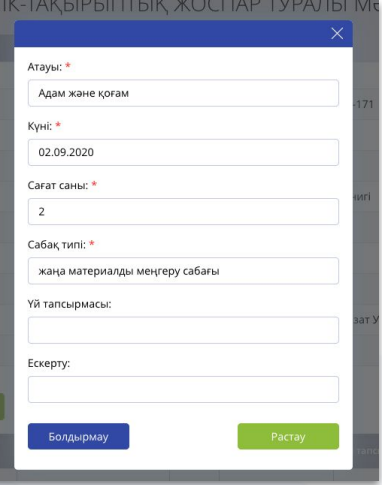

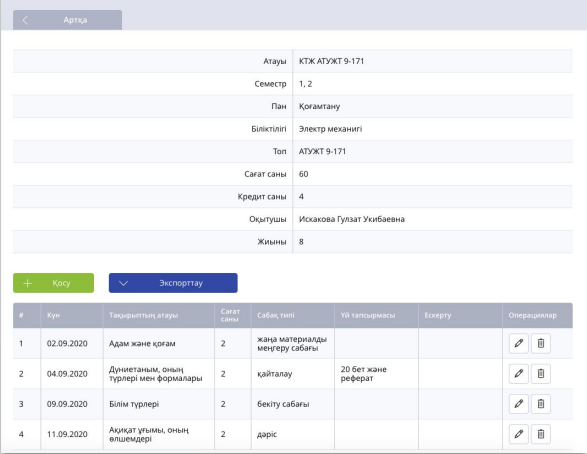

КҮНТІЗБЕЛІК-ТАҚЫРЫПТЫҚ ЖОСПАР ТУРАЛЫ МӘЛІМЕТТЕР

## **КТЖ-ны журналмен байланыстыру**

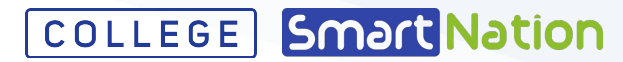

Журналды құру кезінде оқытушыны таңдағаннан кейін "**КТЖ**" өрісінде таңдалған оқытушыға арналған КТЖ тізімі қолжетімді болады.

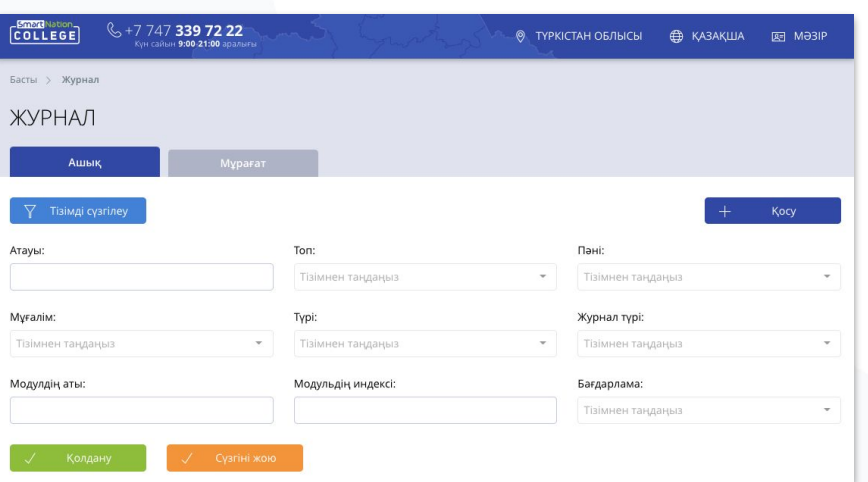

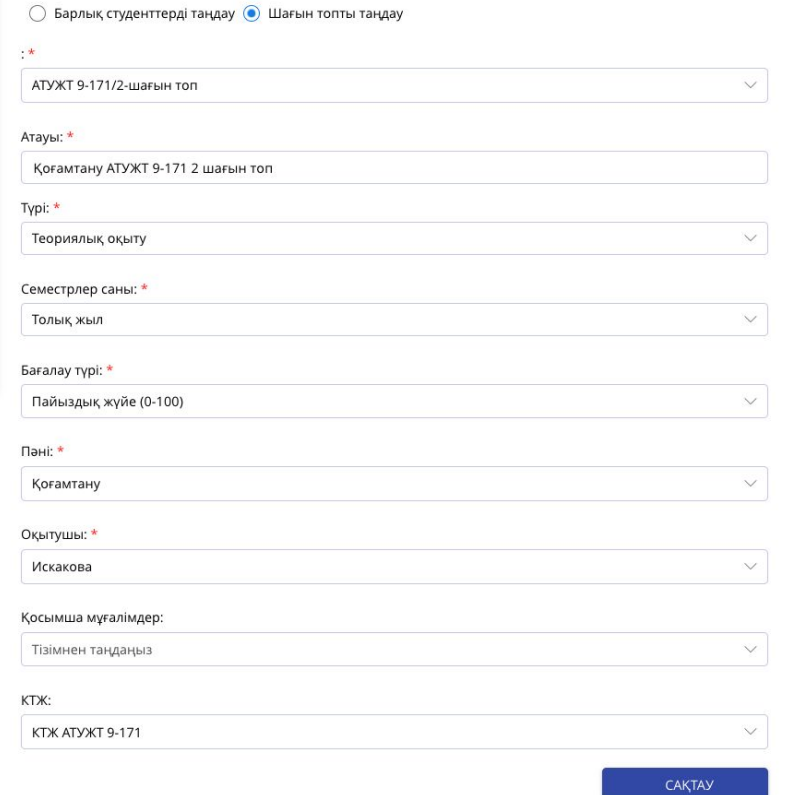

## **КТЖ тақырыптары бойынша журналды толтыру**

COLLEGE Smart Nation

Журналға күн қосқан кезде "**КТЖ-дан**" деген құсбелгіні қойыңыз және "**КТЖ-дан тақырып**" деген жолда қажетті тақырыпты таңдаңыз. Тақырыпты таңдағаннан кейін - күні мен сағат саны автоматты түрде КТЖ деректерімен толтырылады.

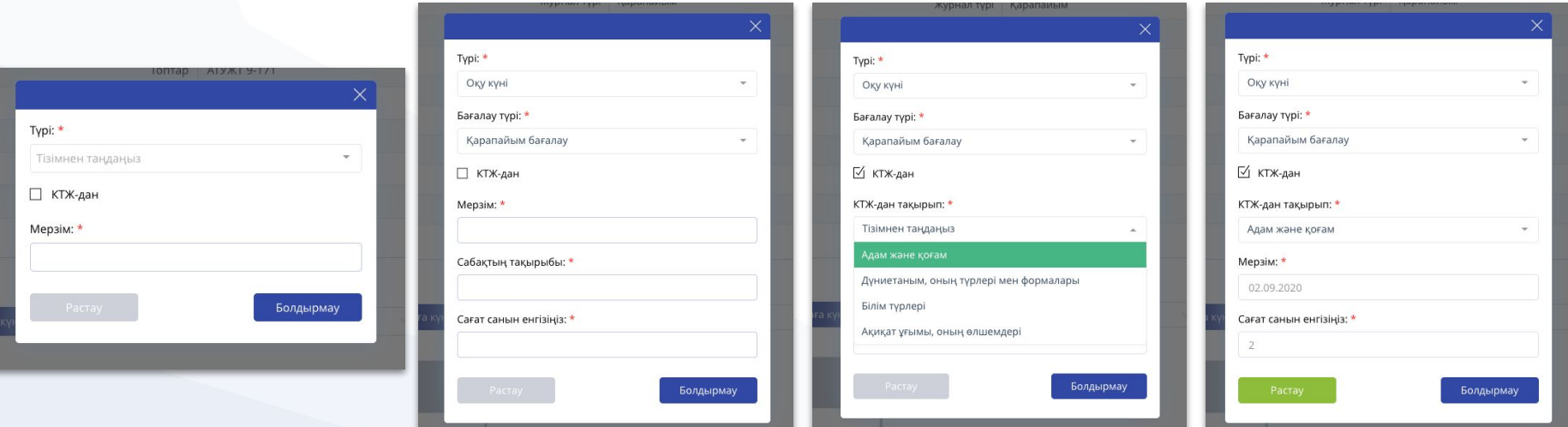

## **Модульдік оқыту үшін күнтізбелік-тақырыптық жоспар құру**

Модульдік оқыту бойынша КТЖ құру үшін "**Модульге**" пунктіне белгі қою және тізімнен модульді таңдау қажет. Қалған міндетті жолдарды толтыру:

- Атауы;
- Семестр;
- Таңдалған модуль бойынша пән;
- Біліктілігі;
- Таңдалған біліктілік бойынша топ (-тар) ;
- Оқытушы (егер КТЖ оқытушы өзінің жеке кабинетінен құратын болса, бұл тармақ толтырылмайды).
- Сағат саны;
- Кредиттер саны.

#### КҮНТІЗБЕЛІК-ТАКЫРЫПТЫК ЖОСПАРЛАР (1) Жулдызшамен белгіленген жолдар \*, міндетті турде толтырылуы тиіс Атауы: \* Коғамтану Семестр: \*  $1 * 2 *$ √ Модульге Модульдер: \* М-1 - Модуль W. Пән: \* Обществознание **Binistinici:**\* 1401042 - Сылақшы Tontap: \*  $CT-18$  $\overline{\phantom{a}}$ Оқытушы: \* Белова Сағат саны: 60 Кредит саны: \* Болдырмау

## COLLEGE Smart Nation

## **Тақырып қосу**

Құрылған КТЖ-да тақырыпты қосу үшін "**+ Қосу**"батырмасын басу қажет. Әрі қарай міндетті жолдарды толтыру қажет:

- Тақырып атауы;
- Сабақ күні;
- Осы тақырыпқа бөлінген сағат саны;
- Сабақ типі. Сақтау үшін "**Растау**" түймесін басыңыз. Қалған тақырыптарды дәл осылай қоса аласыз.

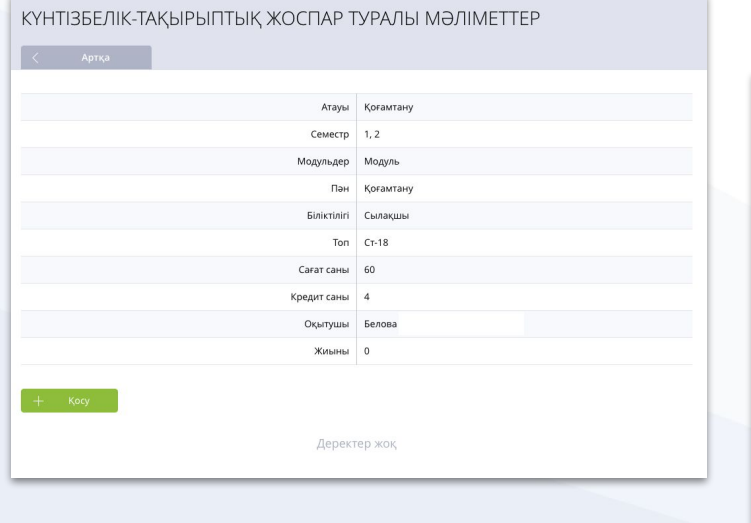

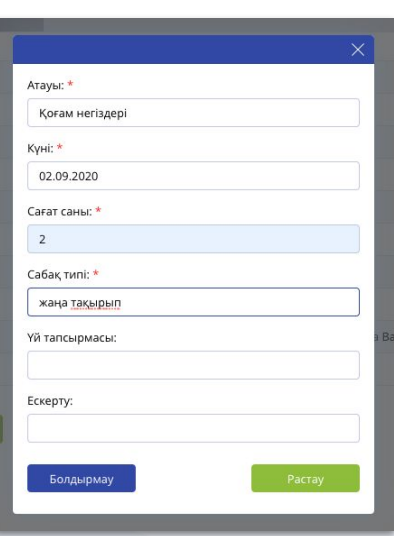

#### КҮНТІЗБЕЛІК-ТАҚЫРЫПТЫҚ ЖОСПАР ТУРАЛЫ МӘЛІМЕТТЕР Атауы Қоғамтану Семестр 1.2 Модульдер Модуль Пан Қоғамтану Біліктілігі Сылақшы Ton CT-18 Сағат саны 60 Кредит саны 4 Окытушы Белова Жиыны 4 02.09.2020 жаңа тақырып  $\emptyset$ Қоғам негіздері  $\begin{array}{cc} \mathscr{O} & \mathbb{G} \end{array}$ 2 04.09.2020 Адам және қоғам  $\overline{2}$ қайталау

**COLLEGE** Smart Nation

## **КТЖ-ны модульдік оқыту журналымен байланыстыру**

Модульдік оқыту журналын құру кезінде осы модульге қатысты оқытушылар көрсетілгеннен кейін бірнеше КТЖ таңдау мүмкіндігі бар.

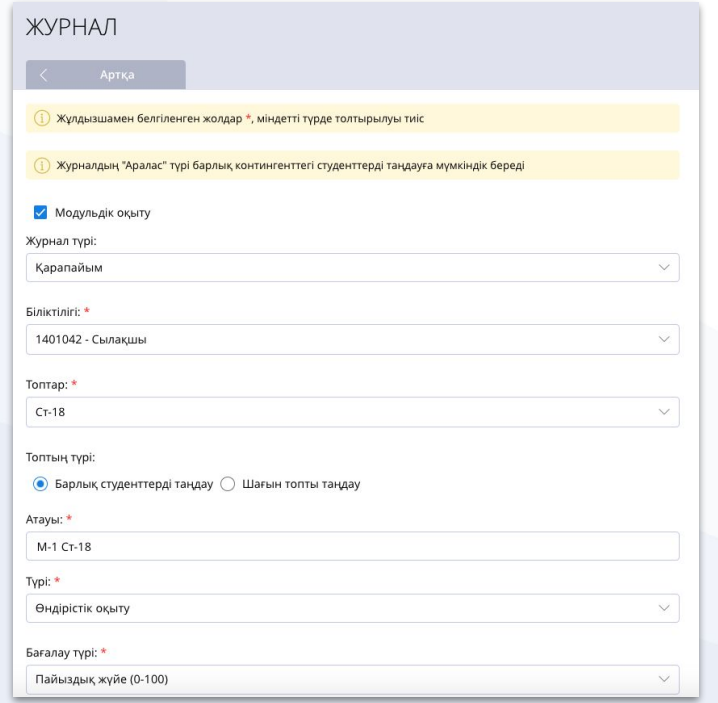

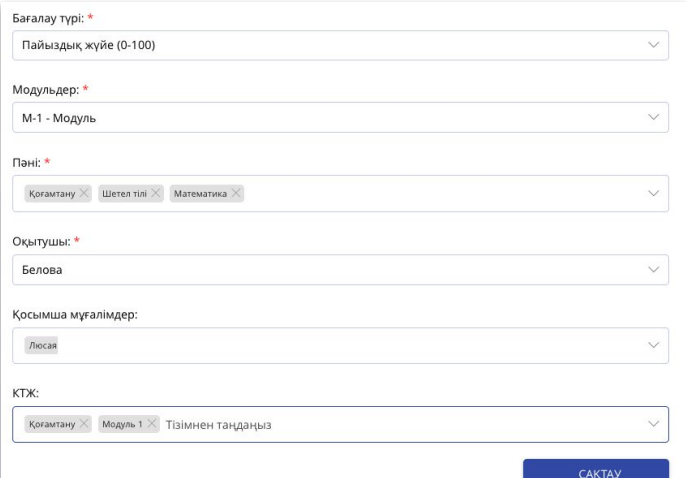

COLLEGE Smart Nation

## **КТЖ тақырыптары бойынша модульдік оқыту үшін журналды толтыру**

## **COLLEGE** Smart Nation

Журналға күн қосқан кезде, күн түрін көрсетіңіз және модуль шеңберінде пәнді таңдаңыз. Әрі қарай "**КТЖ-дан**" құсбелгісін қойып, қажетті тақырыпты таңдаңыз. Тақырыпты таңдағаннан кейін - күні мен сағат саны автоматты түрде КТЖ деректерімен толтырылады.

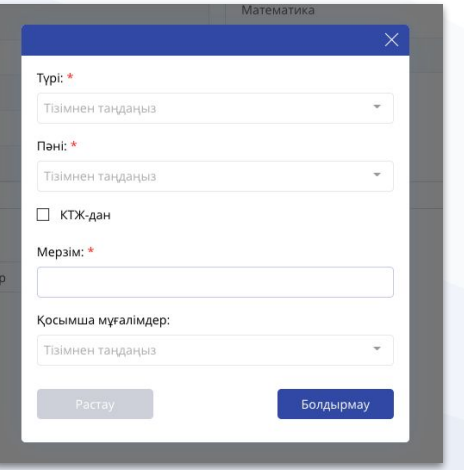

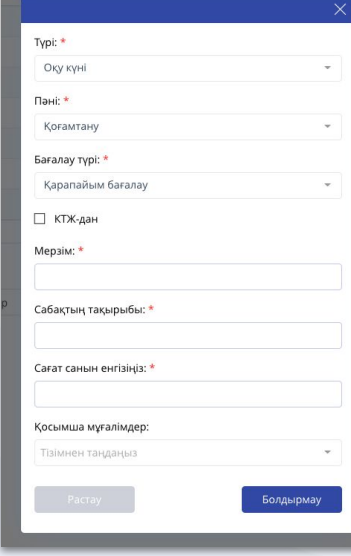

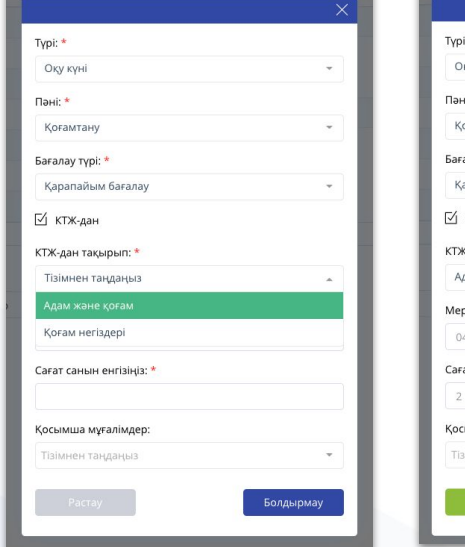

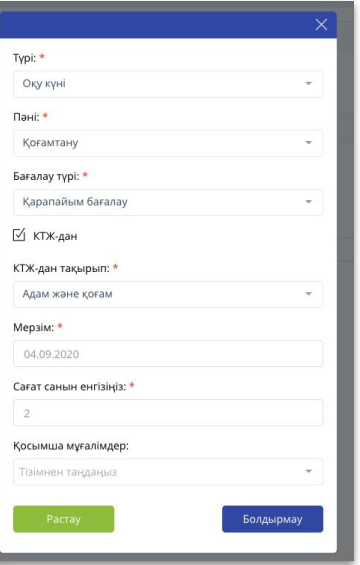

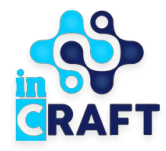

# SmartNation

## ЖАСАМПАЗ ҰЛТТЫҢ ҰТЫМДЫ ШЕШІМДЕРІ

## **Назарларыңызға рахмет!**

**Байланыс орталығы: 8 (727) 339-72-22 8 (747) 339-72-22 (WhatsApp)**

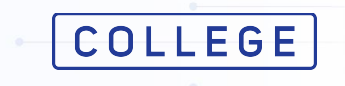